## **Anrufe aufzeichnen**

Mitschnitte von Anrufen können auf der UCware entweder automatisch oder per Knopfdruck gestartet werden.

## **Automatisches Aufzeichen**

Das automatische Aufzeichnen wird über Rechte auf dem UCware Server gesteuert. Wurde das Recht record\_call\_auto für eine bestimmte Nutzer- oder Queue-Gruppe gesetzt, werden Anrufe mit Beteiligung entsprechender Nutzer oder Queues ohne Nutzerinteraktion aufgezeichnet.

## **Nutzergesteuertes Aufzeichen**

Hat eine Nutzergruppe das Recht record\_call, können Mitglieder dieser Gruppe durch Druck der 'Aufnahme'-Taste auf dem Telefon (oder über den DTMF-Code \*97) Aufnahmen starten und stoppen.

## **Abrufen von Aufnahmen**

Die Audioaufzeichnungen werden unter /var/spool/asterisk/monitor als WAV-Dateien abgelegt und können von dort aus abgerufen werden.

From: <https://wiki.ucware.com/> - **UCware-Dokumentation**

Permanent link: **[https://wiki.ucware.com/archiv/4\\_x/howto/call-record](https://wiki.ucware.com/archiv/4_x/howto/call-record)**

Last update: **18.03.2023 14:48**

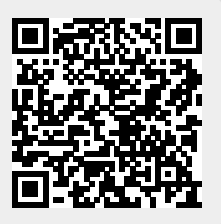